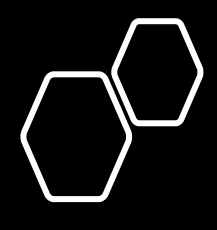

# **SU** Digital Admission Pass

2021.Mar.17

# 押忍デジタル入場パス

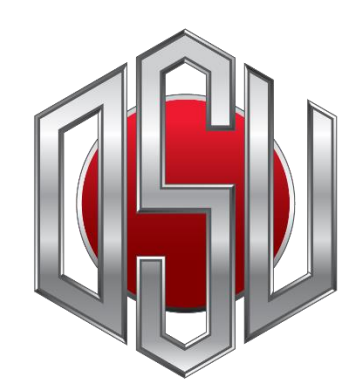

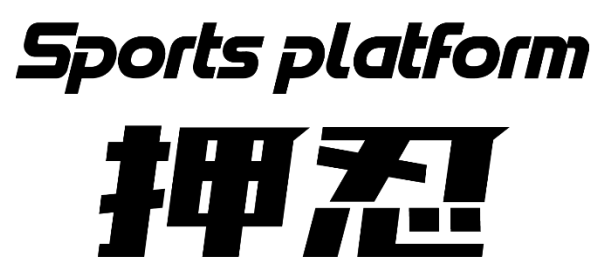

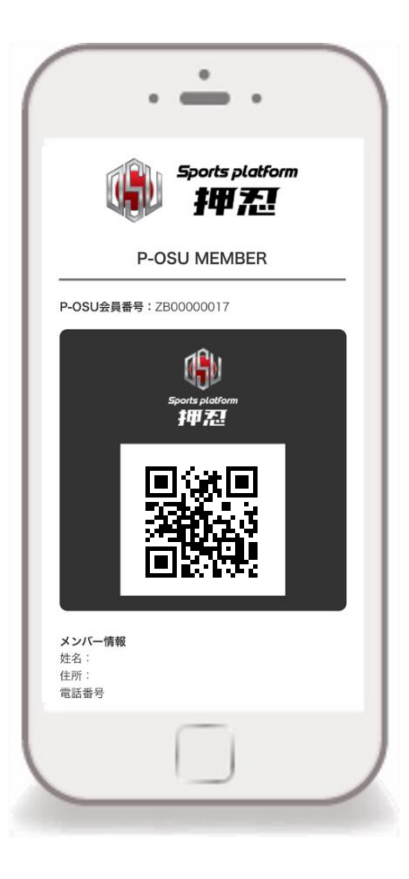

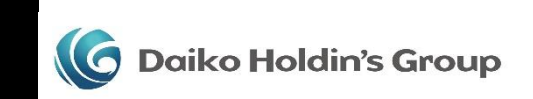

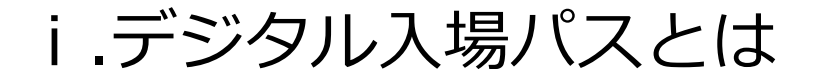

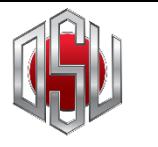

**Sports platform** 把扭

**集客を伴う各種イベントにおいて、来場者が体調不良でないないことを、 入場時に簡単にチェックすることが出来るシステムです。**

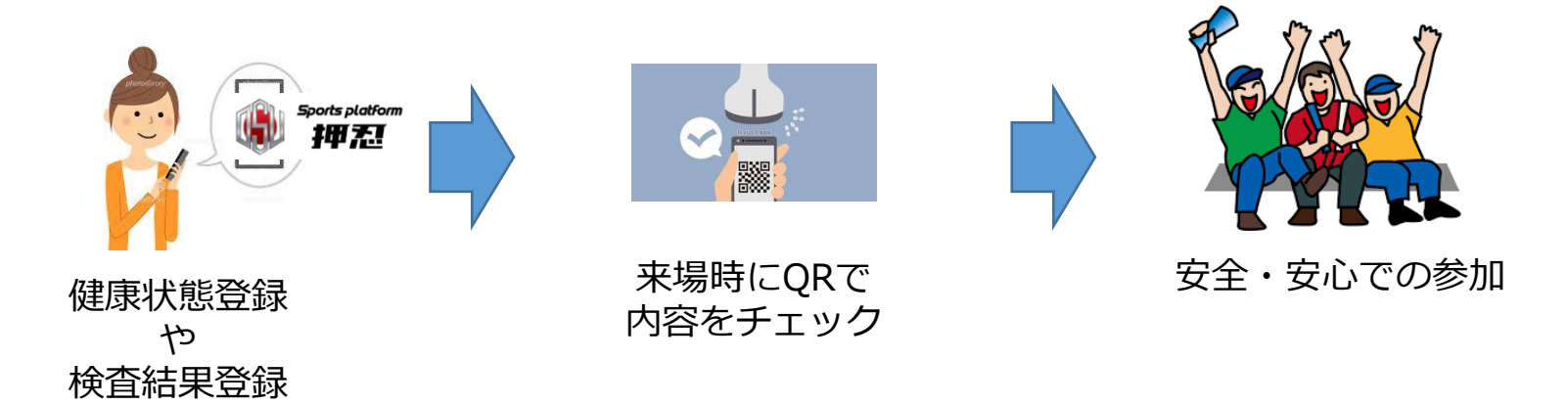

このサービスを用いることで、イベント主催者も来場者もイベントでの感 染のリスクをなくすことが可能となり、安心してイベントを開催・参加す ることが可能となります。

**Daiko Holdin's Group** 

AL ADMISSION

### ii.デジタル入場パスの利用イメージ

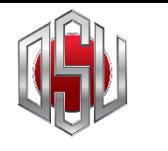

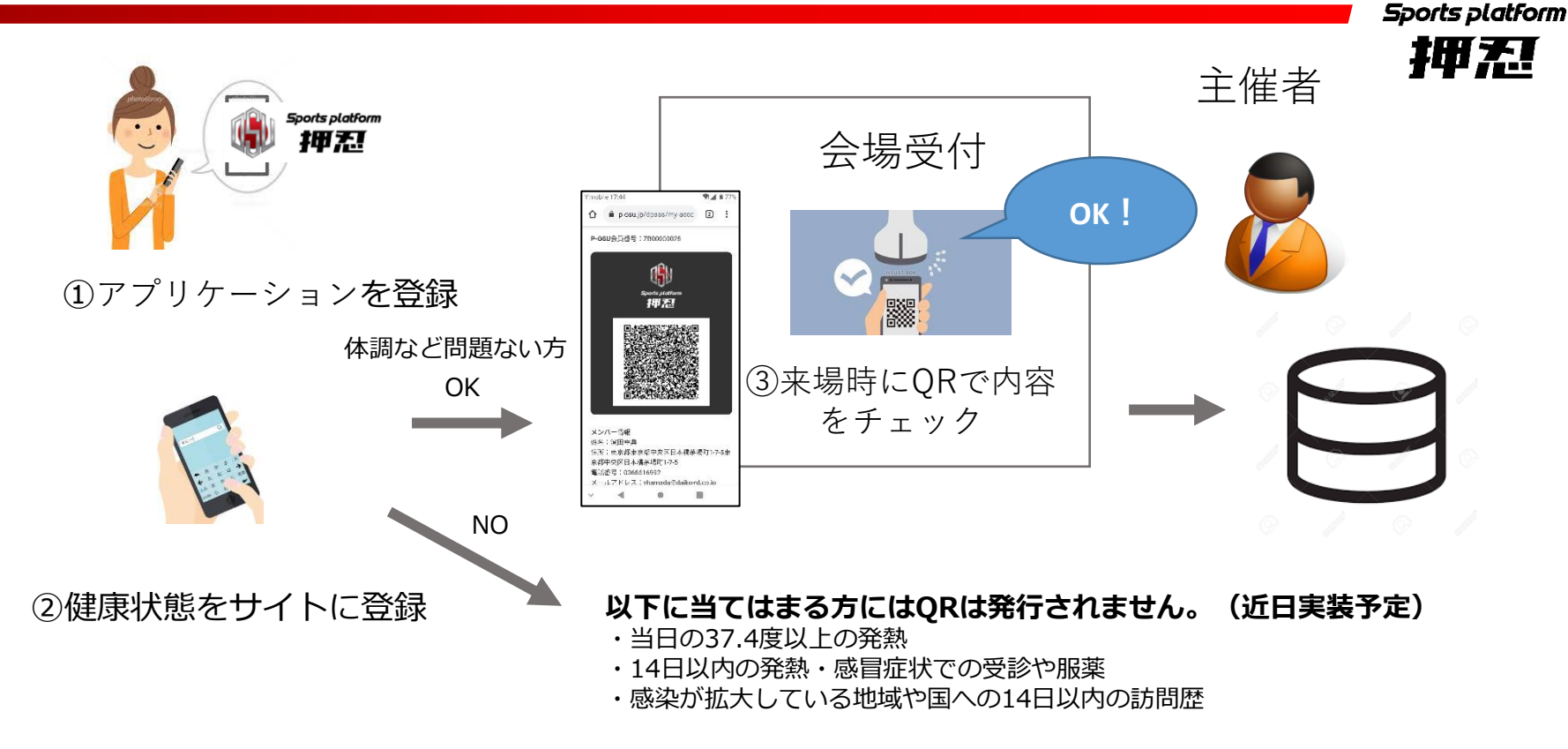

#### **① デジタル入場パスを登録**

- **② 当日の健康状態をアプリケーションに登録**
- **③ アプリケーション画面に表示されるQRコードを読み取ることでその場 で簡単に確認**

**※ 当日の体温37.4度以上や14日以内の発熱や渡航歴のある方にはQRは発行されません。**

**Daiko Holdin's Group** 

AL ADMISSION

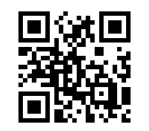

## iii. デジタル入場パスの特徴

- **① 当日の体調申告や、過去の渡航歴も入力することが可能 入場可能な健康状態の方にのみ QRの発行が可能**
- **② QRコードから、個人を特定する情報を取得できるため、クラス ターが発生した際も各個人に連絡をすることが可能**
- **③ 抗原検査等の検査結果も登録することができるようになることで、 陰性証明といった使い方も可能**

OSU Digital Admission Pass

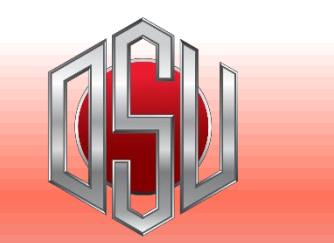

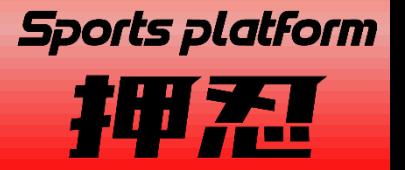

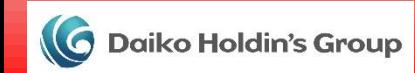

ⅳ.初期登録方法

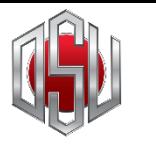

**Sports platform** 把扭

#### 押忍デジタル入場パスURLにアクセス

### https://www.p-osu.jp/dpass

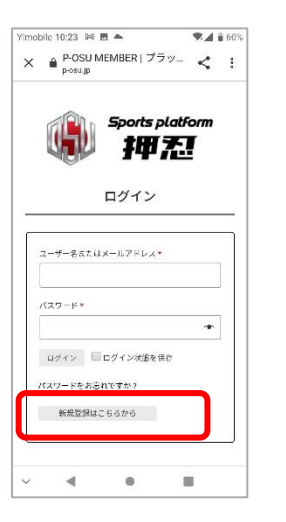

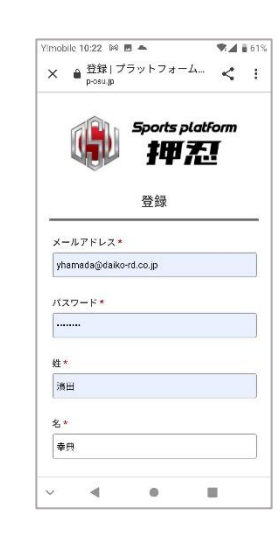

入力フォームが 表示されます

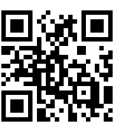

Vimobile 10:22 84 **M** A

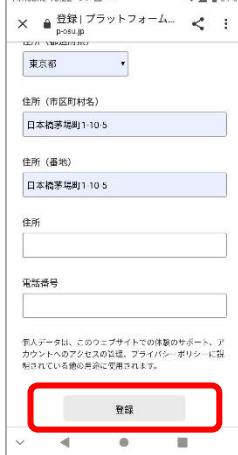

 $A B A W$ 

Yimobile 10:23 P4 ■ ▲

とうございます。

 $\blacktriangleleft$ 

登録が完了いたしました。

× ● 登録|プラットフォーム... << :

登録

押忍プラットフォームへのご登録をありが

ログイン

デジタル入場パスをご使用ください。

**Sports platform** 

押系

● ■ 日日

必要情報を入力 し、最下部の登 録をタップ

登録完了メッ セージが表示さ アドレスとパス 示されます。 れます。 ログインをタッ プ

 $\bullet$ 

皿

 $Y$ mobile 10:24  $M \equiv \blacksquare$  $A$  if 60%  $\times$  a P-OSU MEMBER |  $\overrightarrow{75}$   $\%$  =  $\overrightarrow{6}$  | **Sports platform** 押系 ログイン ユーザー名またはメールアドレス\* yhamada@daiko-rd.co.jp バスワード vin. ログイン Lログイン状態を保存 **BENCTH** 新規登録はこちらから  $\blacktriangleleft$  $\otimes$  $\blacksquare$ 

登録したメール

ワードを入力し ログインをタッ

プ

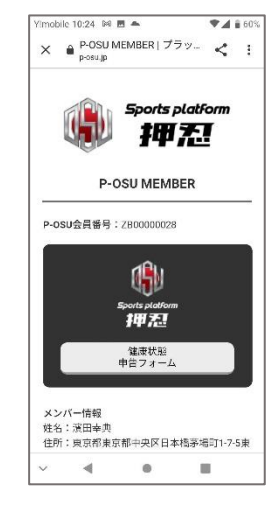

マイページが表

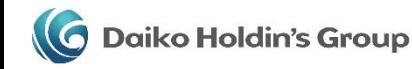

DIGITAL ADMISSION  ${\bf P}$ 

ⅴ. アイコン登録方法

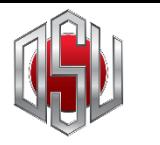

**Sports platform** 

押忍 **ホーム画面にアイコンを追加していただくことで、アプリの様にいつでも起動が可能となります**

Android端末の場合 Android端末のバージョンによりメニューが変わる場合があります。

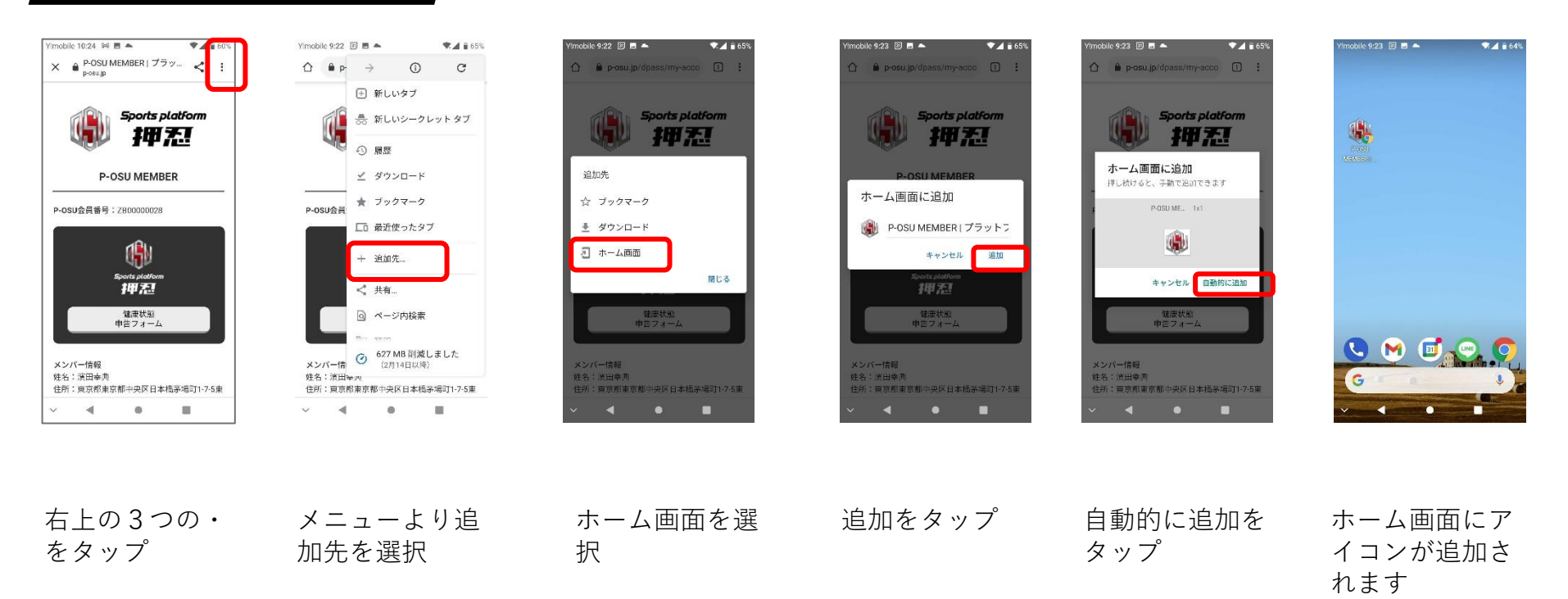

**ITAL ADMISSION P** 

ⅴ. アイコン登録方法

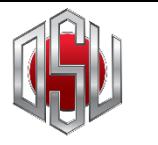

**Sports platform** 

押忍 **ホーム画面にアイコンを追加していただくことで、アプリの様にいつでも起動が可能となります**

#### iPhone端末の場合

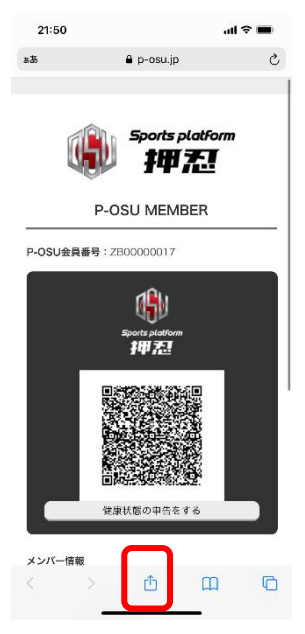

21:50  $\mathbf{d} \in \mathbb{R}$ P-OSU MEMBER | プラットフォーム押る LINE AirDron コピー ᠿ リーディングリストに追加  $_{\rm oo}$ ブックマークを追加  $\square$ お気に入りに追加  $\frac{1}{2}$  $\hbox{\tt Q}$ マージを検索 ホーム画面に追加  $\mathop\boxplus$ マークアップ  $\circledcirc$ プリント  $\oplus$ ⊚ Pinterest に保存 Keepに保存 アクションを編集..

下部真ん中の□ をタップ

ホーム画面に追 加を選択

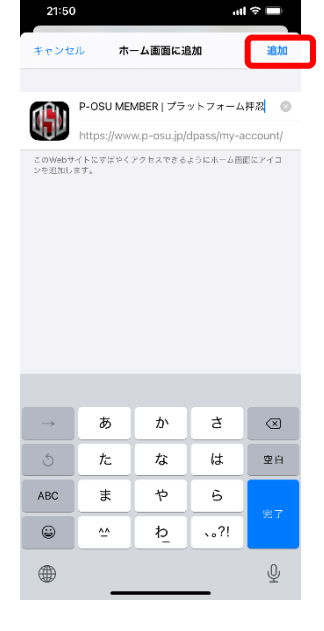

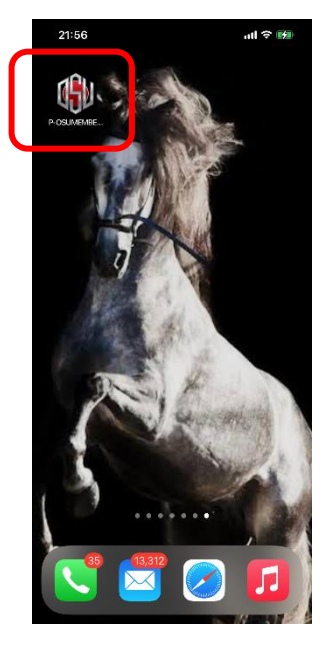

追加をタップ ホーム画面にア イコンが追加さ れます

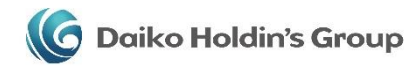

OSU Digital Admission Pass

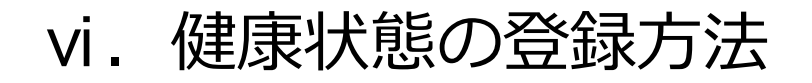

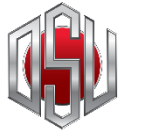

**Sports platform** 拙热

**イベント当日の朝の体調を申告し入場時にQRリーダにかざすことで簡単に入場が可能です。 QRの表示は申告時間から12時間以内。12時間以上経過したものは非表示となります。 そのため常に最新の体調申告が可能となります。**

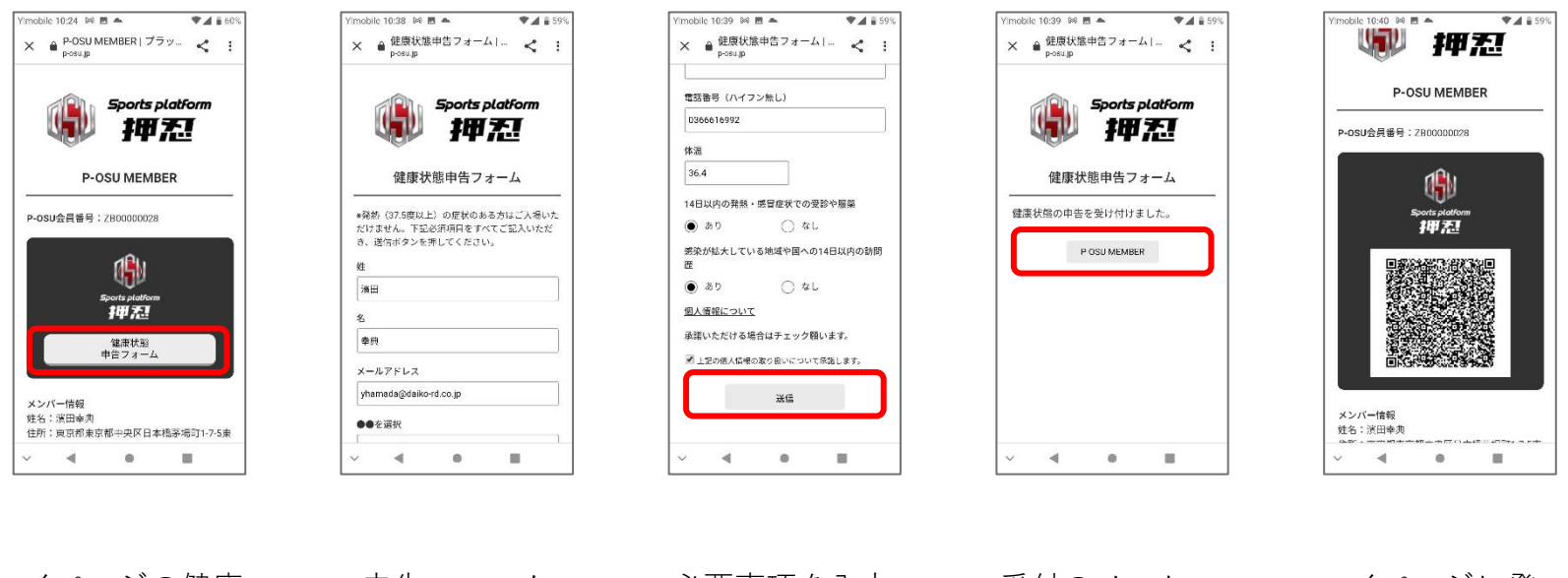

マイページの健康 情報申告フォーム をタップ

申告フォーム が表示されます。

必要事項を入力 し、登録をタッ プ

受付のメッセー ジが表示されま す。

マイページに登 録した内容の QRコードが表 示されます。

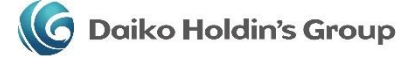

**AL ADMISSIO** 

#### **Company overview**

名称:株式会社ダイコーホールディングスグループ

本社: 〒103-0025 東京都中央区日本橋茅場町 1-10-5 SF 茅場町ビル4階

電話番号: 03-3663-2030

代表取締役会長: 神長 大

設立:平成22年9月1日

資本金: 1,000 万円

事業内容:

1. 投資業及び投資顧問業

2. 債権、信託受益権、抵当権等の資産の取得、保有、処分及び管理

3. 企業の合併、提携、営業権の譲渡の調査、企画及びそれらの斡旋仲介業務及びそのコンサルティング

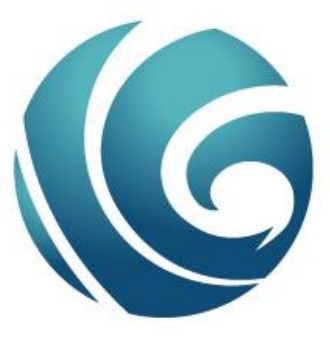

### Daiko **Holdin's** Group

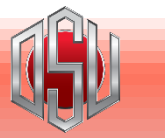

**Sports platform** 

世界乱

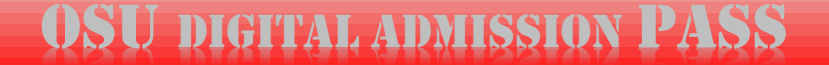